# **Borne d'arcade**

Les bornes d'arcade sont des stations de jeux, sur lesquelles il est possible de jouer à des jeux retro, comme Sonic, Street Fighter, Pacman, etc. Le GInfo ne possède plus qu'une borne d'arcade :

Fjolnir : actuellement au Foy's, elle est le résultat d'un projet indépendamment et entièrement mené par le GInfo, dont les responsables étaient [cvillain](https://wiki.centrale-med.fr/ginfo/projets:cvillain), [aoudad](https://wiki.centrale-med.fr/ginfo/projets:aoudad), [arichard](https://wiki.centrale-med.fr/ginfo/projets:arichard) et [tberger.](https://wiki.centrale-med.fr/ginfo/projets:tberger)

# **Système et programmes**

- Archlinux : le système d'exploitation.
- SDLmame : un puissant émulateur de jeux retro.
- Wahcade : Le front-end, qui s'occupe de l'affichage du menu de sélection des jeux.

# **Organisation du /home**

- .mame/
- .mame/roms/ : contient les roms des jeux sous forme d'archives zip.
- .mame/artwork/ : contient les artworks, screenshots.
- .wahcade/

# **Gestion des jeux**

La gestion des jeux doit se faire de cette façon :

- **gestion de la liste des jeux** à l'aide des scripts bash et python disponibles directement dans le dossier home. Ces scripts sont :
- **Ajout des ressources graphiques** pour les jeux (screenshots, logos, …) en copiant directement les fichiers dans les **bons** répertoires

#### **Gestion de la liste des jeux**

- refreshliste.sh
- $\bullet$

### **Ajout des ressources graphiques d'un jeu**

#### **Liste des ressources nécessaires**

Pour que le menu principal de la borne, soit l'écran de sélection des jeux qui s'affiche au démarrage des jeux s'affiche correctement, il faut que soient présents toutes les images nécessaires relatives à un jeu :

- Logo
- Screenshot
- Artwork

#### **Répertoires correspondants**

**Toujours utiliser des .png**. Les répertoires respectifs sont les suivants :

- .mame/logo
- .mame/screenshot
- $\bullet$  ...

#### **Layout**

Le layout donne la dimension de chaque image, ainsi que sa position. WahCade est capable de redimensionner les images, donc il suffira de respecter les ratios, et puis d'éviter les images trop lourdes (menu trèèès lent…) et l'autre extrême évidemment.

## **Configuration interne**

#### **WahCade**

Mieux vaut pas trop toucher ici, à moins qu'on sait ce que l'on fait ! (Wahcade est plutôt susceptible, et un ligne vide enlevée par erreur dans un fichier de layout peu conduire à un crash au prochain lancement…)

- .wahcade/files/sdlmame-i.lst : liste de jeux
- .wahcade/ini/sdlmame-i.ini : configuration du layout

## **Dépendances**

…

### **Photos**

[Boîte des composants de la borne: vue du dessus \(haut\) et vue de profil \(bas\)](https://wiki.centrale-med.fr/ginfo/_detail/images:x-arcade_dessus.jpg?id=musee%3Aprojets%3Aborne_d_arcade)

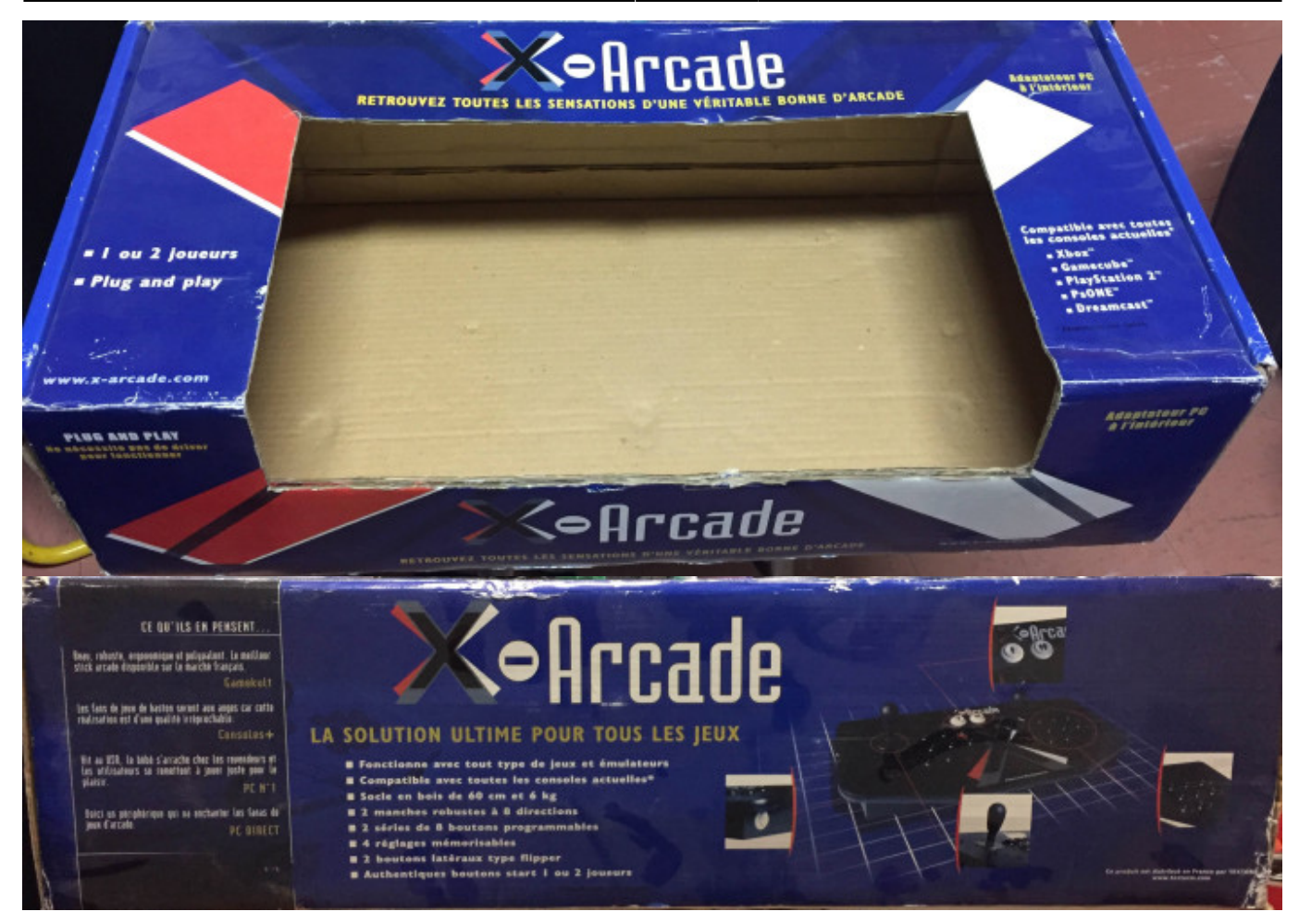

From: <https://wiki.centrale-med.fr/ginfo/>- **Wiki GInfo**

Permanent link: **[https://wiki.centrale-med.fr/ginfo/musee:projets:borne\\_d\\_arcade](https://wiki.centrale-med.fr/ginfo/musee:projets:borne_d_arcade)**

Last update: **23/02/2018 14:07**

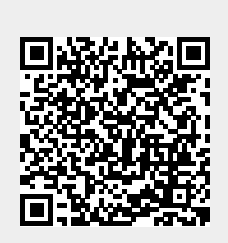